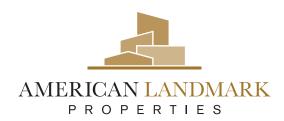

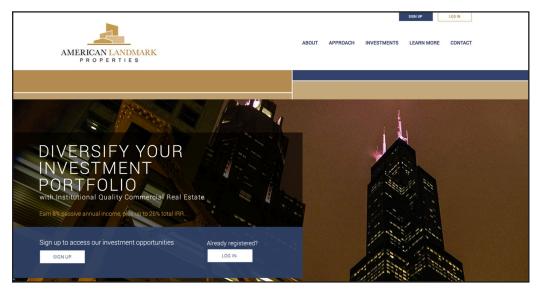

To access your **Investor Dashboard**, you will need to log in to your account from the American Landmark Properties website home page.

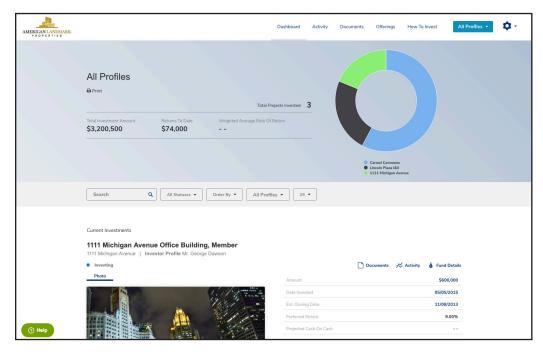

Your personalized **Investor Dashboard** provides a composite overview of all investments as well as individual investment information including capital calls and income distributions.

Track investment and distribution details in real time. Locate, view and print documents such as subscription agreements, K-1s and financial reports.

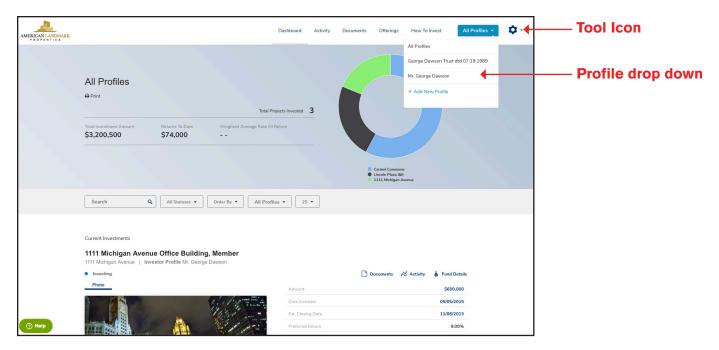

The "Dashboard" tab contains all of your investment information for your profile. If you have more than one profile associated with your account, you will see them in the dropdown at the top right and your default will show all profiles.

The tool icon also at the top right is where you can manage your profile information, edit emails, change your login password and logout.

In addition to viewing all of your investments, there are now filter options by status along with sorting alphabetically, amount invested, date invested, or profile. You will also notice a search bar for quick and easy access to your project information.

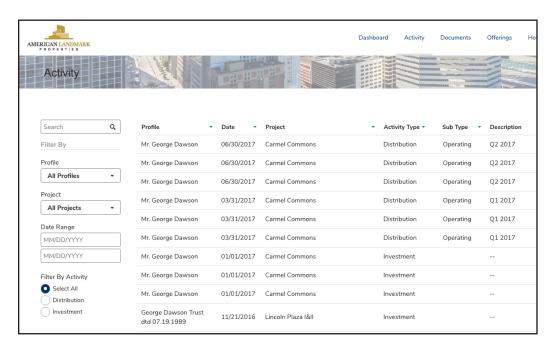

The "Activity" tab will display all activity for that profile such as investment, distribution and transfer details. You have the option to filter by profile, project, dates, and activity.

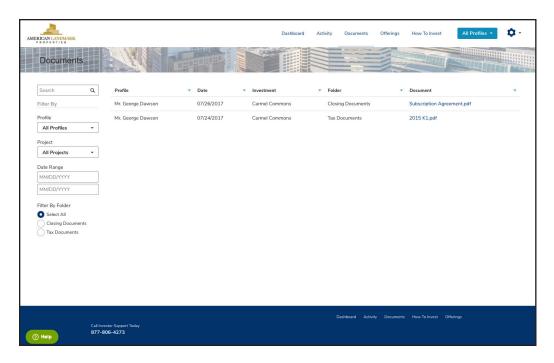

Next to the "Activity" tab, is the "Documents" tab which houses all documents for that profile in one convenient place.

Each document is clickable and you can save or print from here. You also have the option to sort by profile, project, date range, or document type. All documents including tax documents will reside here and be accessible 24/7.

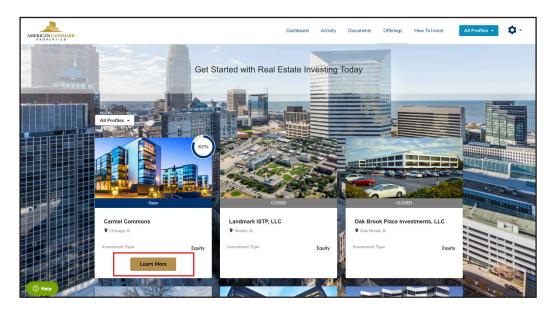

The "Offerings" page is where you can view both current and historic investments. Investors click on "Learn More" for more information about open deals.

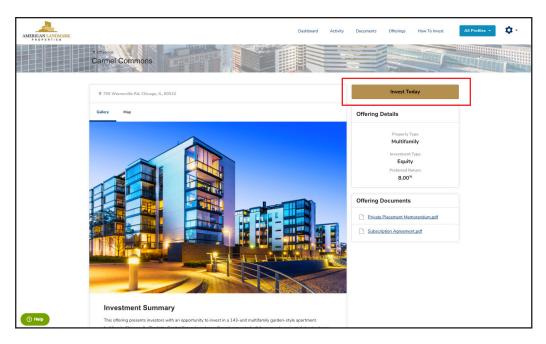

The "Investment Deal Room" contains images, metrics, information and documents for this investment offering. You will have the option to "Invest Today" here and go through our Investment Wizard and execute all documents online. Our Investment Wizard guides investors through the investment process in minutes.

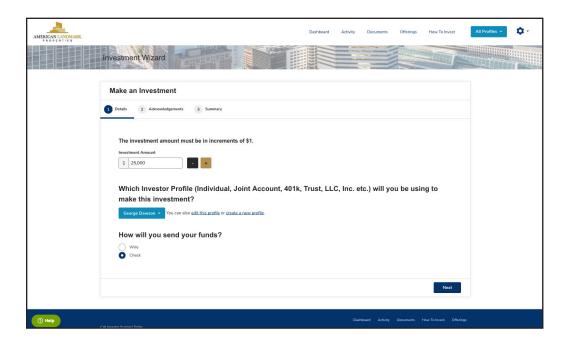

Use our Investment Wizard to make your investment. Complete the entire transaction online, including secure signing of subscription documents and wiring instructions.

Call our Investor Help Desk with any questions at 877-806-4273.